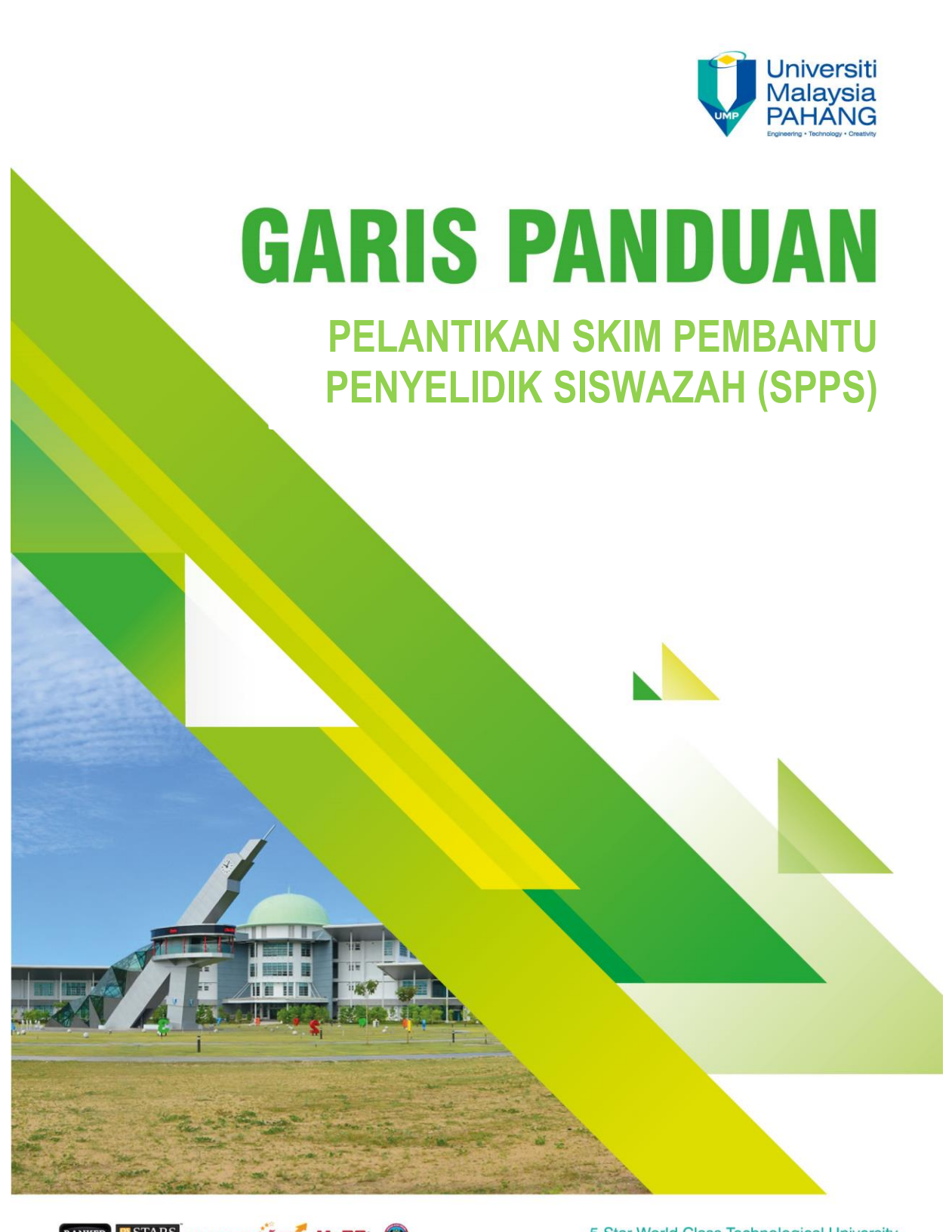

**ELECTARS MyMoheS 5 MURH** 

5-Star World Class Technological University www.ump.edu.my

## **1.0 KELAYAKAN**

a) Skim Pembantu Penyelidik Siswazah (SPPS) ini ditawarkan kepada pelajar termasuk pelajar luar negara yang mengikuti program pasca siswazah di UMP secara sepenuh masa mod penyelidikan.

## **2.0 PERMOHONAN**

- a) Pelajar yang ingin memohon perlu memohon secara atas talian melalui E-comm pelajar. Pemohon perlu mendapat sokongan dan syor Ketua Projek dan menghantar permohonan untuk kelulusan dari Jabatan Penyelidikan dan Inovasi. (rujuk lampiran untuk tatacara permohonan)
- b) Ketua Projek perlu memastikan baki peruntukan (Vot11000) untuk melantik SPPS berkenaan adalah mencukupi dan telah diminta semasa mengemukakan cadangan penyelidikan.
- c) Pelajar hanya boleh dilantik dibawah satu geran penyelidikan dalam satu-satu masa, pertindihan tempoh lantikan adalah tidak dibenarkan.

## **3.0 ELAUN BULANAN**

- a) Pelajar dibawah skim ini akan dibayar elaun bulanan berdasarkan kadar yang telah ditetapkan dalam garis panduan geran penyelidikan.
- . b) Walaubagaimanapun, Ketua Projek boleh menentukan kadar yang lebih rendah mengikut kemampuan peruntukan penyelidikan dan tempoh projek.
- a) Semua bayaran elaun akan diproses berdasarkan Senarai Pembayaran Elaun Skim Pembantu Penyelidik Siswazah yang telah disahkan oleh Fakulti dan Jabatan Penyelidikan & Inovasi. Bagi bayaran yang tertinggal pelajar perlu mengisi Borang Tuntutan Elaun Skim Pembantu Penyelidik Siswazah dan disahkan oleh Ketua Projek dan Jabatan Penyelidikan dan Inovasi. Borang tersebut perlu dihantar ke Jabatan Penyelidikan dan Inovasi untuk kelulusan sebelum 5 hb pada bulan berikutnya bagi proses pembayaran di peringkat Jabatan Bendahari.

#### **4.0 PERUNTUKAN**

a) Elaun pelajar dibayar daripada vot gaji dan upah (Vot11000) geran penyelidikan yang membenarkan pelantikan SPPS.

#### **5.0 KEMUDAHAN**

a) Pelajar tidak layak menerima apa-apa kemudahan atau keistimewaan sebagaimana yang diberikan kepada kakitangan lantikan tetap UMP.

#### **6.0 TEMPOH LANTIKAN & LANJUTAN**

a) Lantikan skim ini adalah mengikut tempoh projek atau baki yang mencukupi atau yang mana terlebih dahulu. Pelajar boleh memperbaharui/melanjutkan skim ini dengan mendapat sokongan Ketua Projek dan Jabatan Penyelidikan dan Inovasi.

#### **7.0 BIDANG TUGAS**

a) Selain membuat penyelidikan untuk menghasilkan tesis sendiri, Pembantu Penyelidik Siswazah adalah diperlukan membantu Ketua Projek menjalankan kerja-kerja yang berkaitan dengan penyelidikan.

#### **8.0 KEMUDAHAN PERUBATAN**

a) Pelajar tidak akan diberi kemudahan-kemudahan perubatan seperti yang diperuntukkan dalam skim perkhidmatan perubatan bagi kakitangan Universiti Malaysia Pahang. Pihak berkuasa yang melantik juga tidak akan membayar sebarang bil-bil perkhidmatan perubatan yang didapati oleh pelajar dari mana-mana klinik atau hospital.

#### **9.0 PENAMATAN PELANTIKAN**

Pelantikan Skim Pembantu Penyelidik Siswazah boleh ditamatkan apabila :

- a) Digugurkan daripada pengajian
- b) Tempoh penyelidikan telah tamat atau amaun geran penyelidikan tidak mencukupi
- c) Jabatan Penyelidikan & Inovasi atas nasihat Ketua Projek boleh menamatkan khidmat Pembantu Penyelidik Siswazah apabila didapati prestasi Pembantu Penyelidik Siswazah tidak memuaskan.
- d) Sekiranya pelajar itu sendiri ingin menamatkan perkhidmatan sebagai SPPS pelajar tersebut perlulah memberi 14 hari notis bertulis yang disahkan oleh Ketua Projek kepada Jabatan Penyelidikan & Inovasi.

#### **10.0 TATATERTIB DAN KELAKUAN**

a) Sepanjang lantikan, Pembantu Penyelidik Siswazah juga adalah tertakluk kepada Perlembagaan Universiti dan segala Statut, Akta, Peraturan-peraturan dan Kaedah-kaedah yang berkuatkuasa di Universiti ini dan kepada Arahan-arahan Pentadbiran yang dikeluarkan oleh Pihak Berkuasa Universiti dari semasa ke semasa.

# **GUIDELINE FOR STUDENT WORKING SCHEME/SKIM PELAJAR BEKERJA (SPB) & GRADUATE RESEARCH ASSISTANT/SKIM PEMBANTU PENYELIDIK SISWAZAH (SPPS) ONLINE APPLICATION**

**1. Student E-community > Click SPB/SPPS Online Application** 

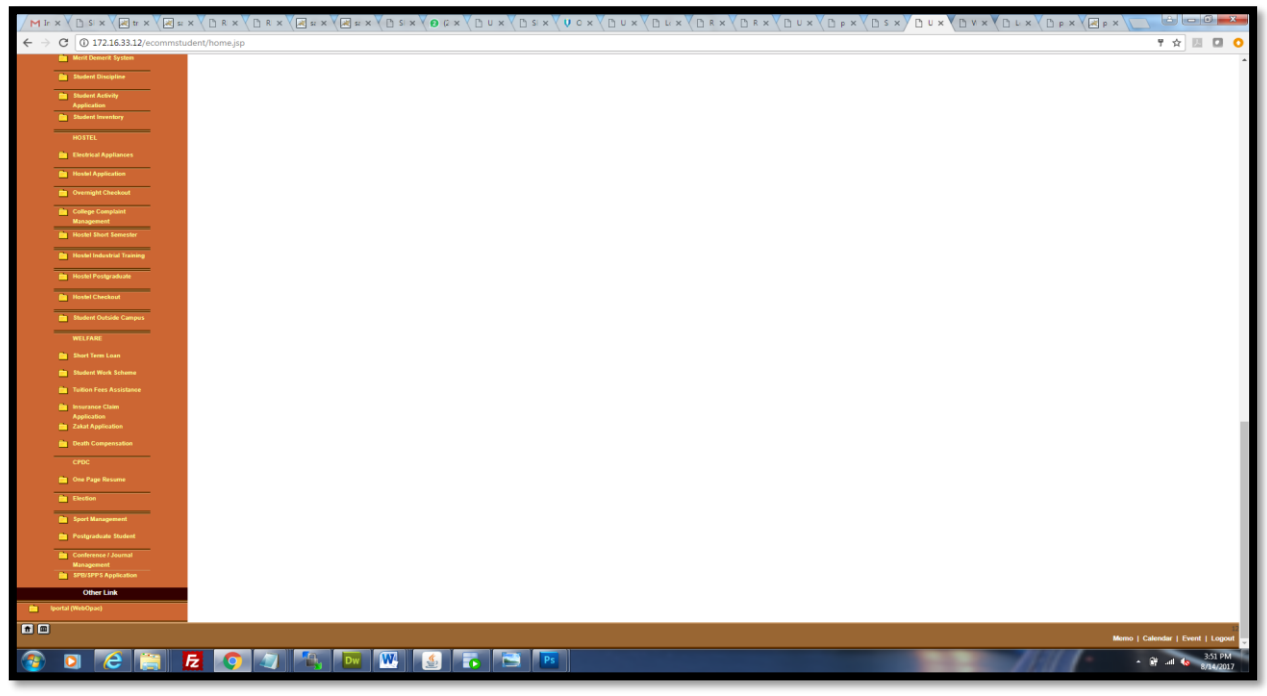

#### **2. Choose Research Grant No > Apply**

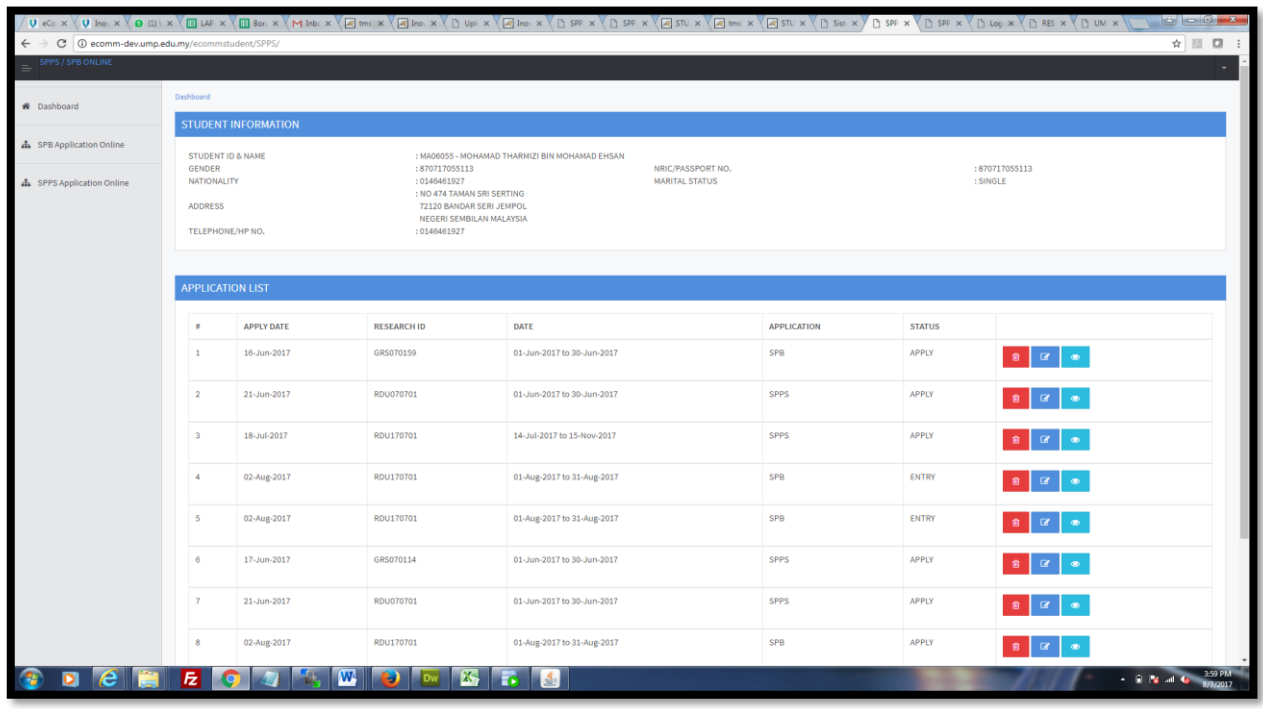

## **3. Fill in the information**

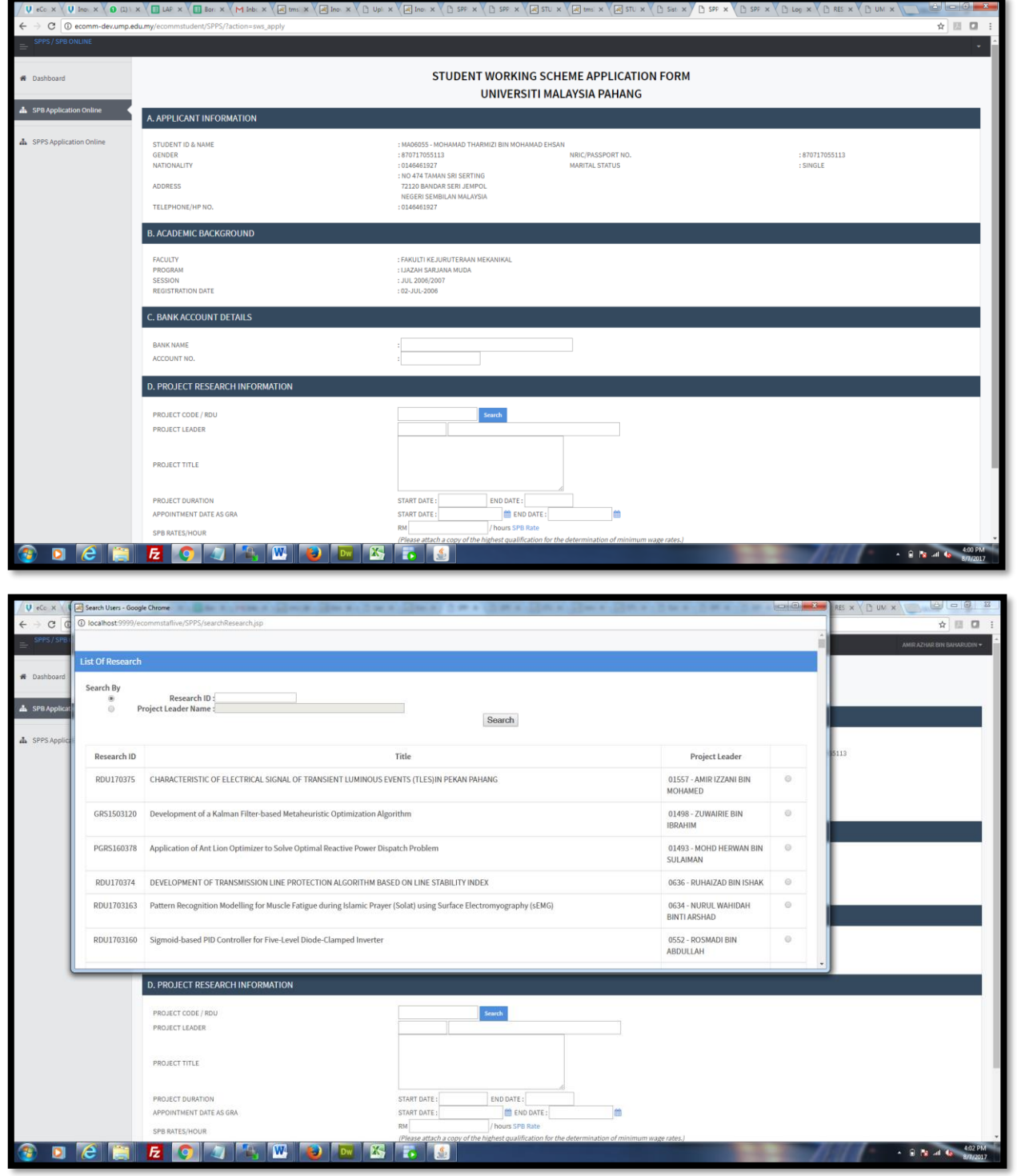

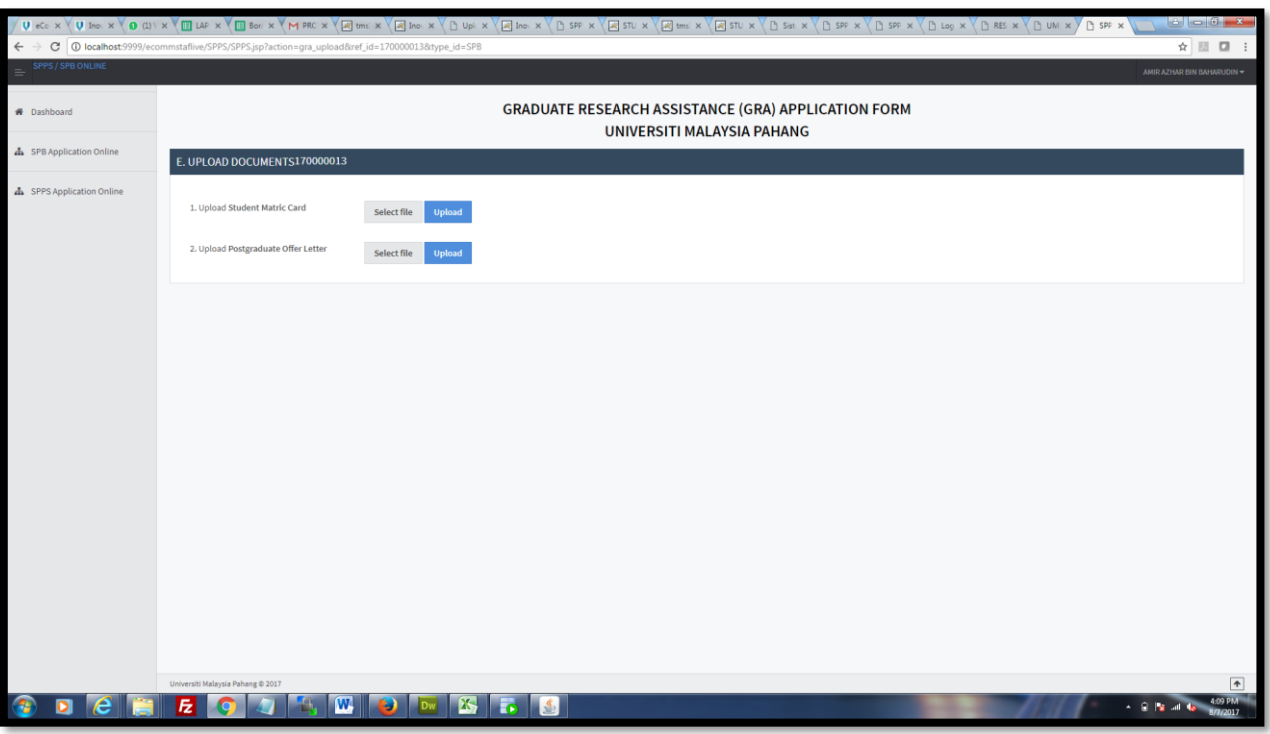

**4. Upload documents (matric card & postgraduate offer letter)**

**5. Supervisor E-community > Click Research Application Recommendation**

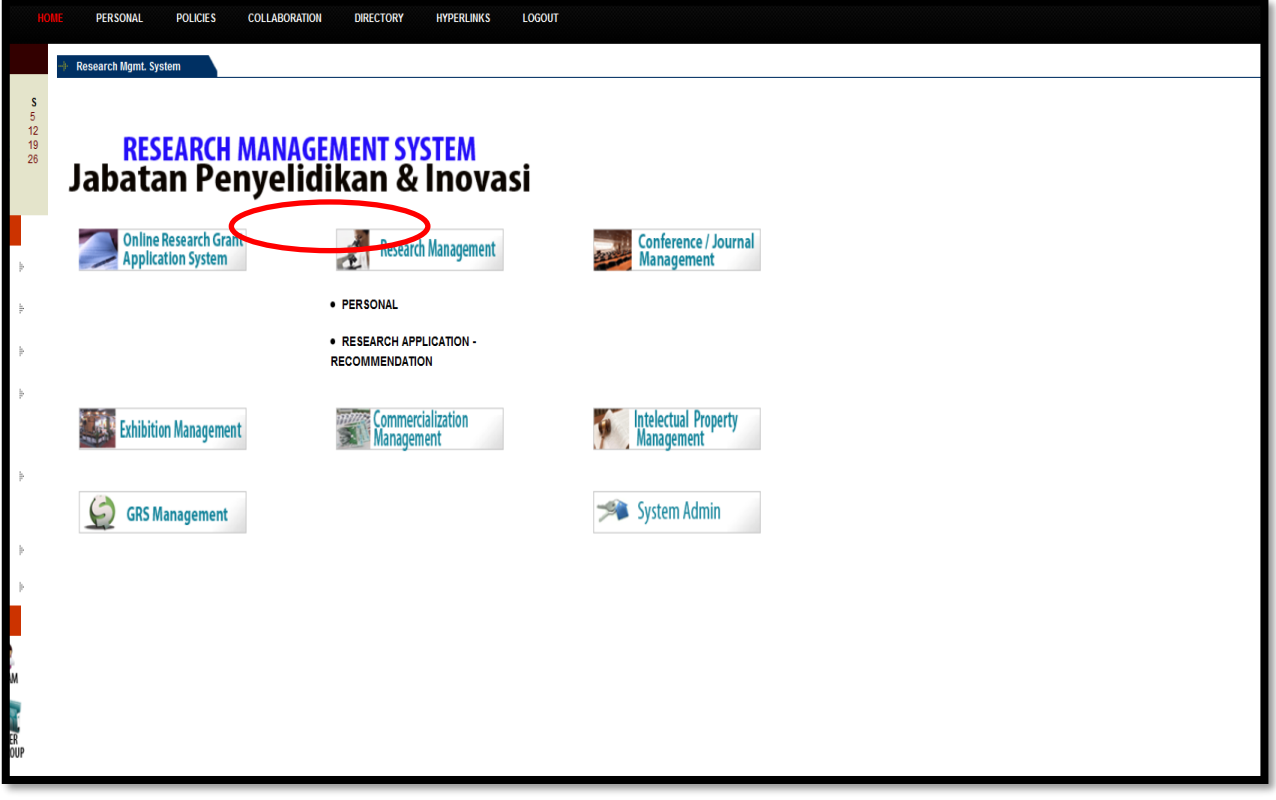

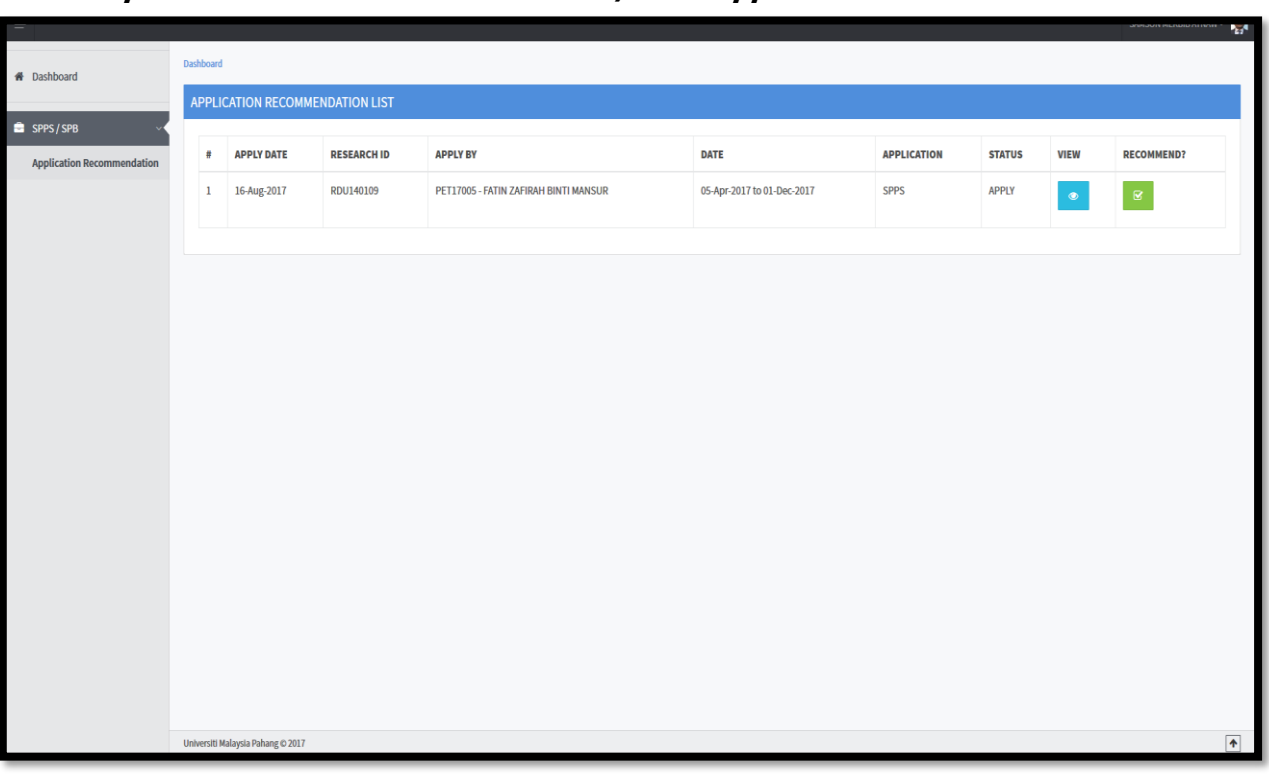

**6. Supervisor recommend student SPS/SPPS application**

**7. Student print the application and get the signature of the supervisor**

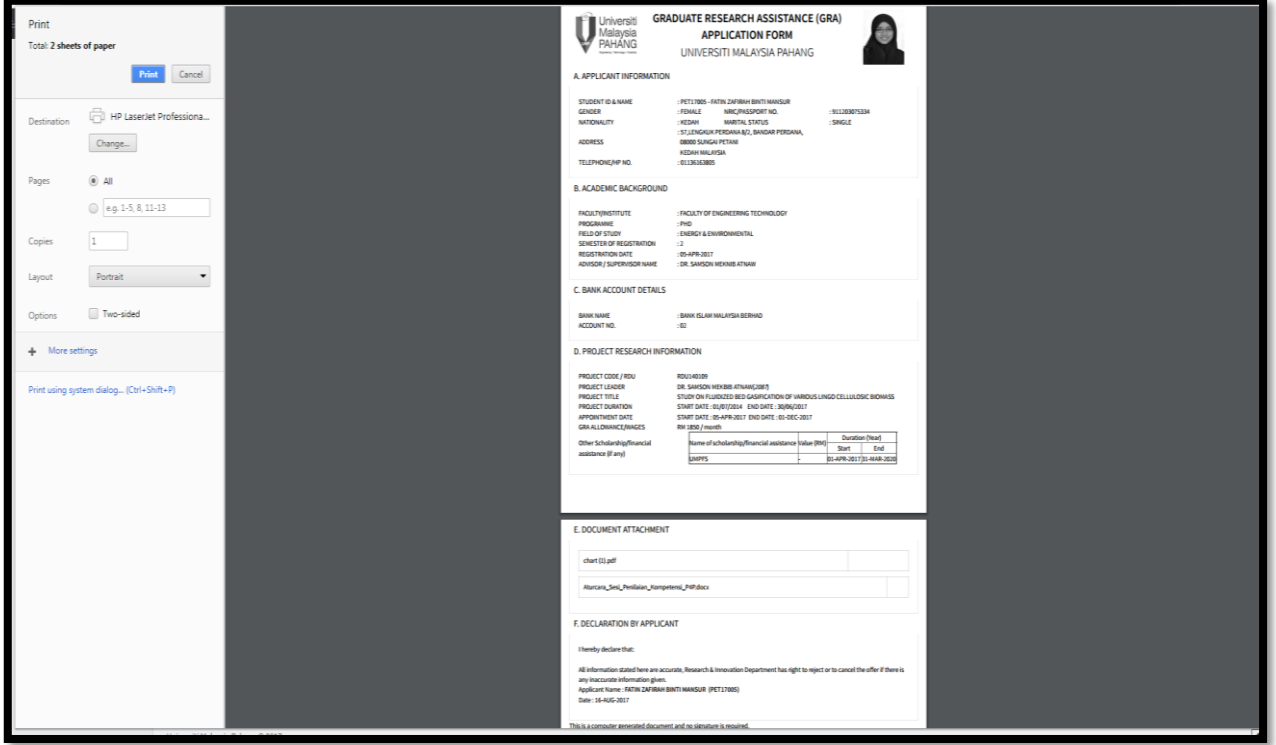

**8. Send the application to Research & Innovation Department**

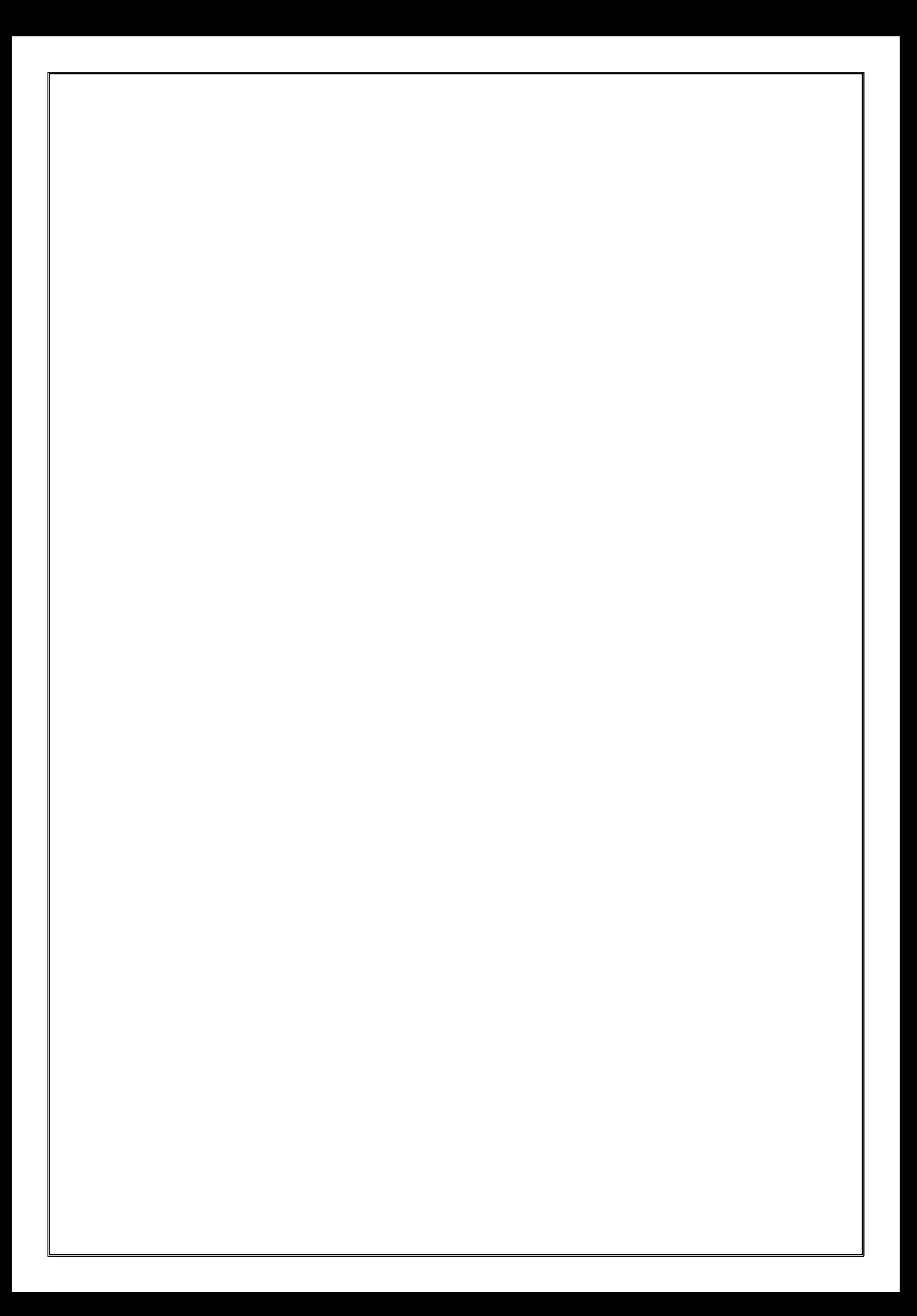